## **eDoręczenia PUH (dla parametrów podstawowych)**

## **1. PUH – w skrócie, co to znaczy?**

List polecony ZPO, wysyłany dokument elektroniczny do operatora wyznaczonego, który drukuje, kopertuje i doręcza w wersji papierowej!

## **2. Do kogo wysłać przesyłkę? Warunki doręczania.**

Obowiązek sprawdzania adresu w BAE, jeżeli odbiorca nie posiada adresu w BAE wtedy wysyłamy hybrydowo.

## **3. Jak przygotować pismo do wysłania?** Wielkość pliku, format pliku

- **4. Jak wysłać pismo przez eDoręczenia?**
- **5. Informacja o statusie zleconej wysyłki.**
- **6. Podstawowe przepisy.**

## **1. PUH – w skrócie, co to znaczy?**

PUH (Publiczna Usługa Hybrydowa)

**PUH = list polecony ZPO** (ze Zwrotnym Potwierdzeniem Odbioru)

**!! Dokument elektroniczny → przekształcany przez Pocztę Polską w papier !!**

### **Publiczna Usługa Hybrydowa** polega na:

- $\triangleright$  nadaniu przesyłki przy przez podmiot publiczny z adresu do doreczeń elektronicznych, a więc przy wykorzystaniu środków komunikacji elektronicznej
- ➢ przekształceniu dokumentu elektronicznego przez operatora wyznaczonego na postać papierową (fizyczną formę przesyłki listowej)
- ➢ dostarczeniu korespondencji adresatowi w gwarantowanym terminie

**Przekształcenie** dokumentu elektronicznego polega na wydruku, kopertowaniu i adresowaniu i następuje w sposób zautomatyzowany w celu zapewnienia tajemnic prawnie chronionych. Wymagania techniczne dla dokumentu elektronicznego są określone w rozporządzeniu Ministra Cyfryzacji

Wykonane przez **operatora wyznaczonego** wydruki dokumentów mają moc zrównaną z mocą dokumentów elektronicznych (art. 47 ust. 2)

**Nie przekształca się** dokumentu elektronicznego, jeżeli przekształcenie nie jest możliwe lub po przekształceniu nie można byłoby zapoznać się z treścią, tj. w przypadku nagrań dźwięku czy oprogramowania (art. 49 ust. 1 UoDE)

## **2. Do kogo wysłać przesyłkę? Warunki doręczania.**

W przypadku braku adresu elektronicznego w BAE stosujemy tryb wysyłki PUH

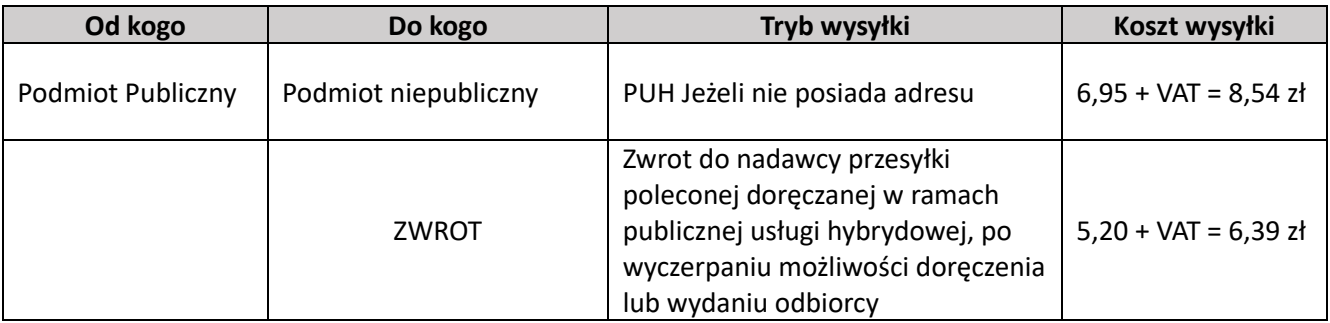

**PODMIOTY NIEPUBLICZNE mogą ale nie muszą posiadać adres do doręczeń elektronicznych**

- Osoby fizyczne np. student
- Wszystkie inne osoby, które nie są podmiotem publicznym (firmy, spółki, fundacje, zrzeszenia)

Czas realizacji PUH przez operatora wynosi do **6 dni** licząc od dnia nadania dokumentu elektronicznego (tj. odebrania dokumentu elektronicznego przez Pocztę Polską – art. 46 ust. 4 UoDE) do dnia doręczenia zawiadomienia o próbie doręczenia lub odmowy przyjęcia przesyłki listowej.

# **3. Jak przygotować pismo do wysłania? Zgodnie z wytycznymi Załącznik nr 1 do Regulaminu Poczty Polskiej.**

1. Przygotuj w koszulce/sprawie pismo do wysyłki o odpowiednim formacie:

Pojedyncza przesyłka w ramach publicznej usługi hybrydowej jest przekazywana wyłącznie w formie plików PDF, A4 w orientacji pionowej (210 mm x 297 mm)

- 2. Dokument elektroniczny o minimalnych marginesach to 10 mm (górny), 8 mm (dolny) oraz 15 mm (lewy i prawy);
- 3. Nazwa pliku nie może zawierać znaków niedozwolonych (~ "# % & \*: < >? ! / \ { | };), ponieważ przy wysyłce e-Doręczeniem plik nie będzie dostępny;
- 4. Wielkość załączników wskazanych do wysłania nie może przekroczyć 15 MB;
- 5. Maksymalna liczba kartek pliku PDF to 12 kartek dla parametrów podstawowych (kategoria ekonomiczna);
- 6. Uzupełnij metadane;
- 7. Pamiętaj aby pismo do wysyłki było opatrzone podpisem kwalifikowanym oraz informacją o osobie podpisującej dany dokument;
- 8. Przygotuj dane adresowe: ulica, budynek, lokal, kod pocztowy, miejscowość lub skorzystaj z bazy.

# **4. Jak wysłać pismo przez eDoręczenia?**

### **Wysyłanie korespondencji przez moduł e-Doręczenia w systemie EZD:**

Moduł e-Doręczenia w systemie EZD umożliwia wygenerowanie wysyłki z poziomu prowadzonych w systemie spraw przez pracownika merytorycznego, czyli prowadzącego sprawę. Po nadaniu odpowiedniego uprawnienia na pasku korespondencji będzie widoczna następująca ikona:

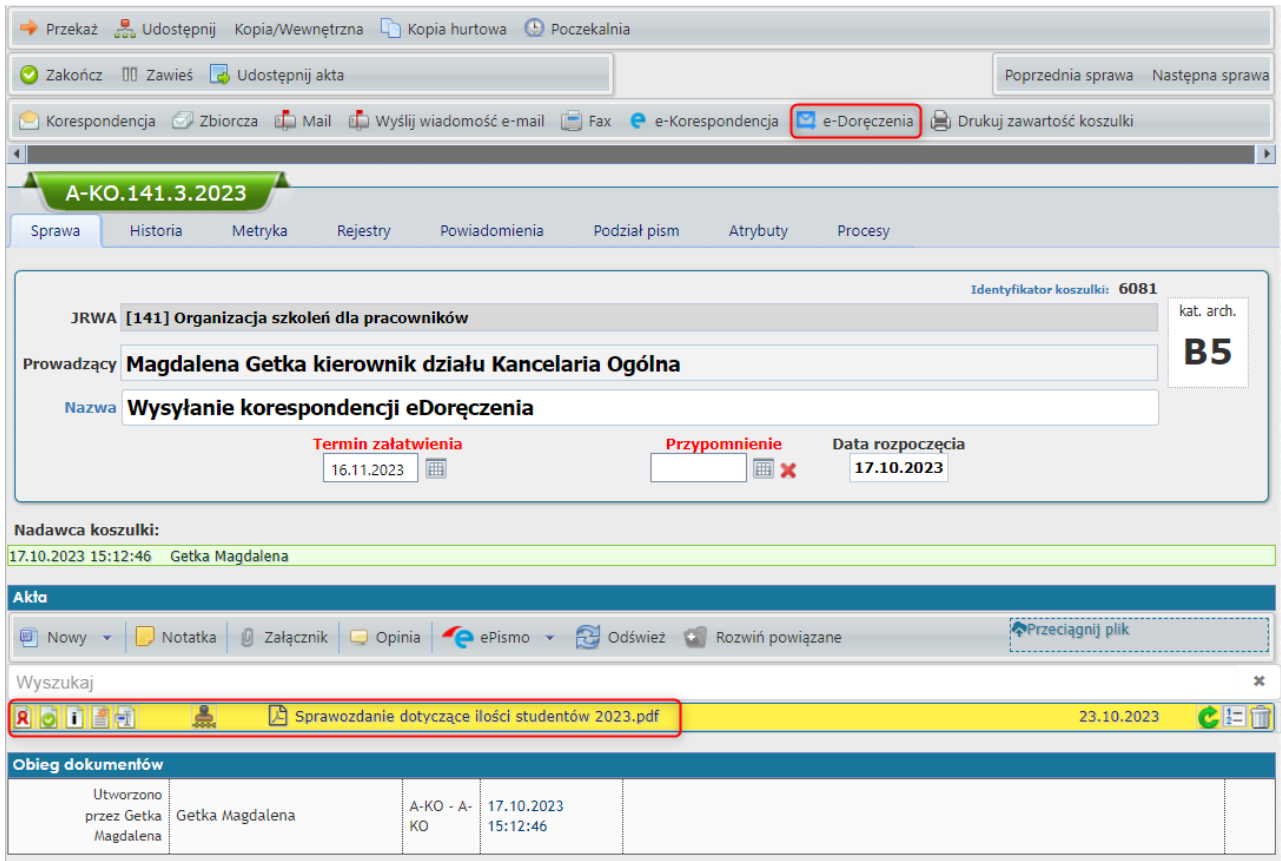

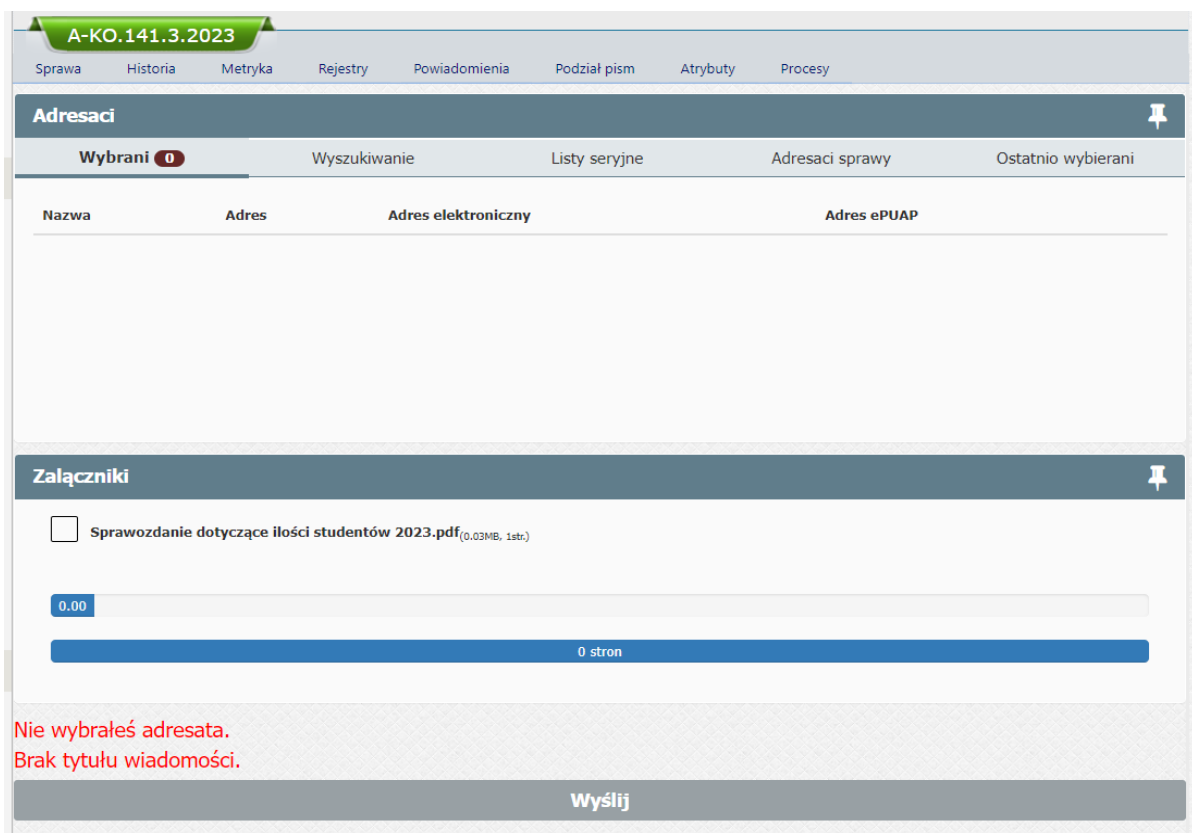

Następnie wyświetli się okno do przygotowania wysyłki w trybie elektronicznych doręczeń:

Wyszukaj adresata do wysyłki klikając ikonę:

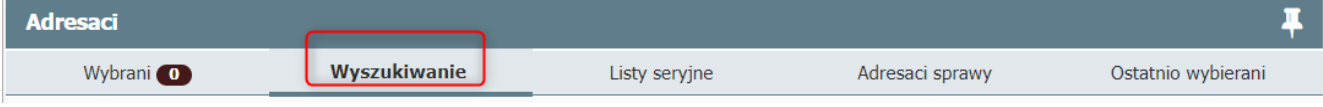

otworzy się okno wyszukiwarki, które umożliwia wyszukiwanie adresata, np.:

Po wpisaniu szukanego adresata <sup>2</sup> Kliknięciu Szukaj w EZD <sup>3</sup> Wyświetlą się wyniki wyszukiwania:

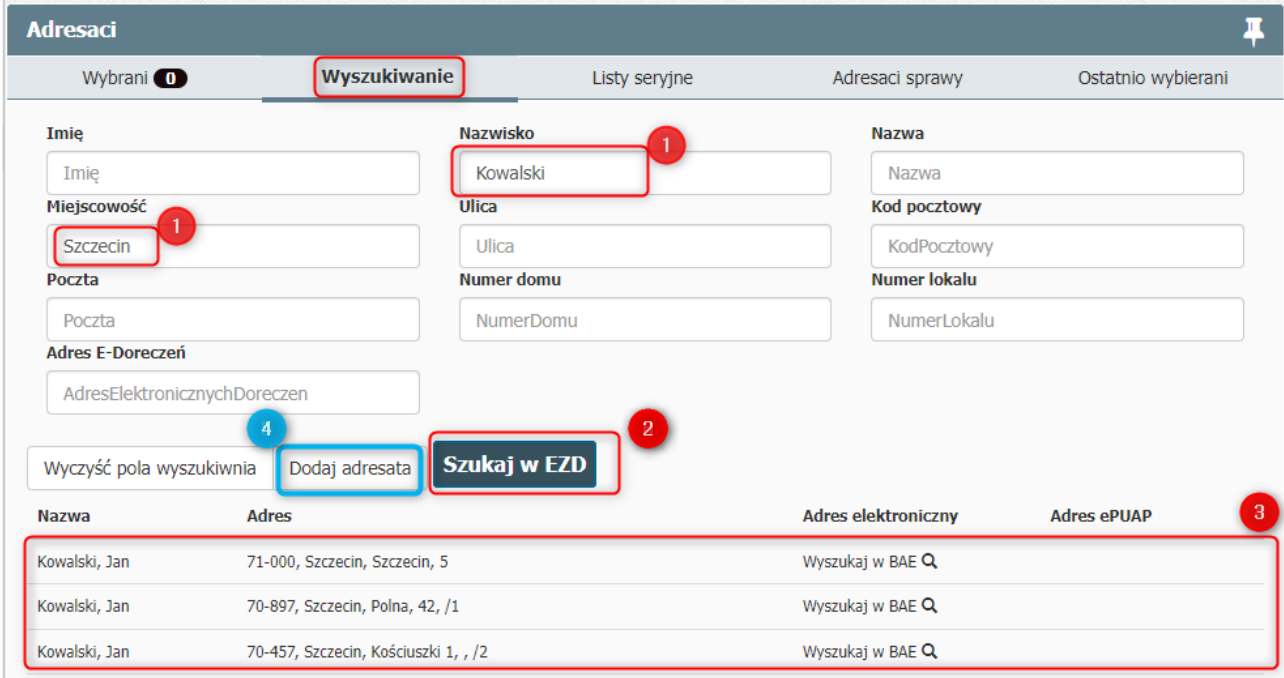

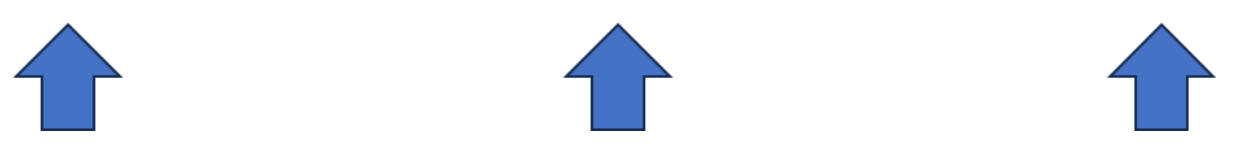

Z wyników wyszukiwania wynika, że w Bazie EZD są 3 osoby o tym samym imieniu i nazwisku, należy zweryfikować adres, jeżeli to żaden z nich, wówczas należy (4) >>Dodać adresata.

Należy zweryfikować, czy adresat posiada w bazie adresów elektronicznych (baza BAE) adres do doręczeń elektronicznych. Jeśli wyszukany w systemie EZD adresat nie ma zapisanego w bazie systemu EZD adresu do doręczeń elektronicznych, to w kolumnie adres elektroniczny wyświetli się ikona

Wyszukaj w BAE Q

Po kliknięciu **Wyszukaj w BAE Q** system rozpocznie wyszukiwanie adresu elektronicznego w bazie adresów elektronicznych BAE – Baza Adresów Elektronicznych:

.

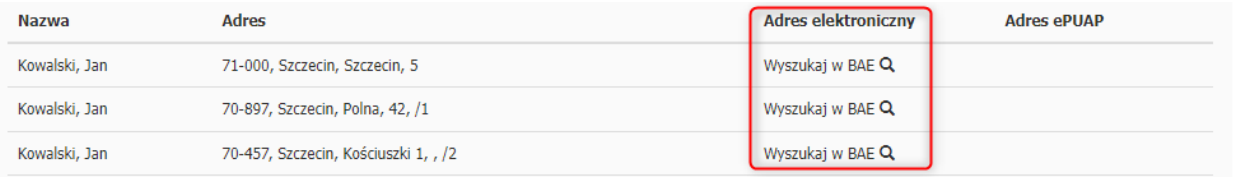

### Wyszukiwanie w BAE

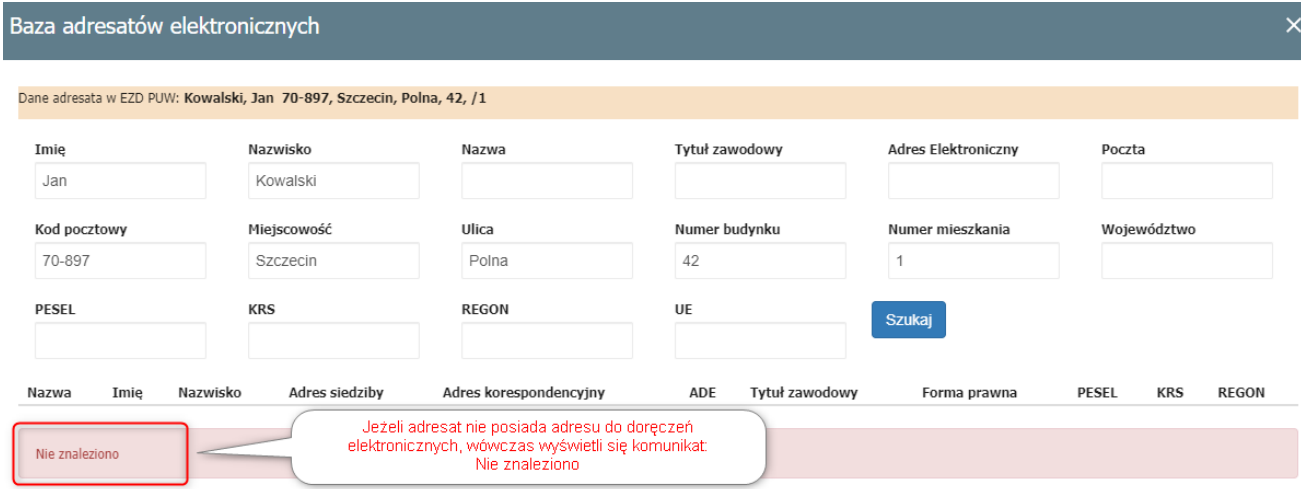

#### **Adresaci sprawy – gdy odpowiadamy na złożony wniosek, pismo:**

Jeżeli w koszulce znajduje się pismo wysłane korespondencją poprzez e-Doręczenia i zarejestrowane w EZD to w systemie znajduje się adres nadawcy, na który odpowiadamy klikając ikonę Adresaci sprawy:

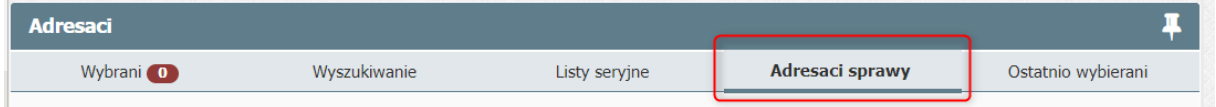

### **UWAGA!:**

1. Adresat, który **posiada adres do doręczeń**, system domyślnie wskaże, że wysyłka zostanie zrealizowana w trybie **PURDE**;

(Jeżeli adresat nie posiada adresu do doręczeń elektronicznych wówczas użytkownik powinien zdecydować o **wyborze innego kanału komunikacji**, np. **ePUAP**)

2. Adresat, który **nie posiada adresu do doręczeń elektronicznych**, a tylko korespondencyjny, system EZD domyślnie wskaże, że wysyłka zostanie zrealizowana w trybie **PUH**.

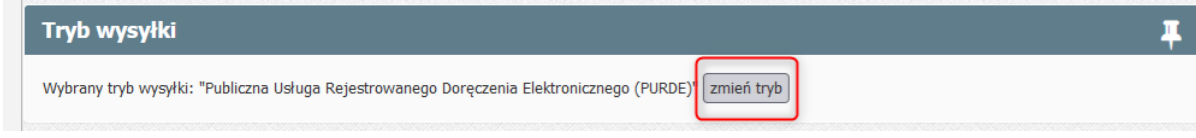

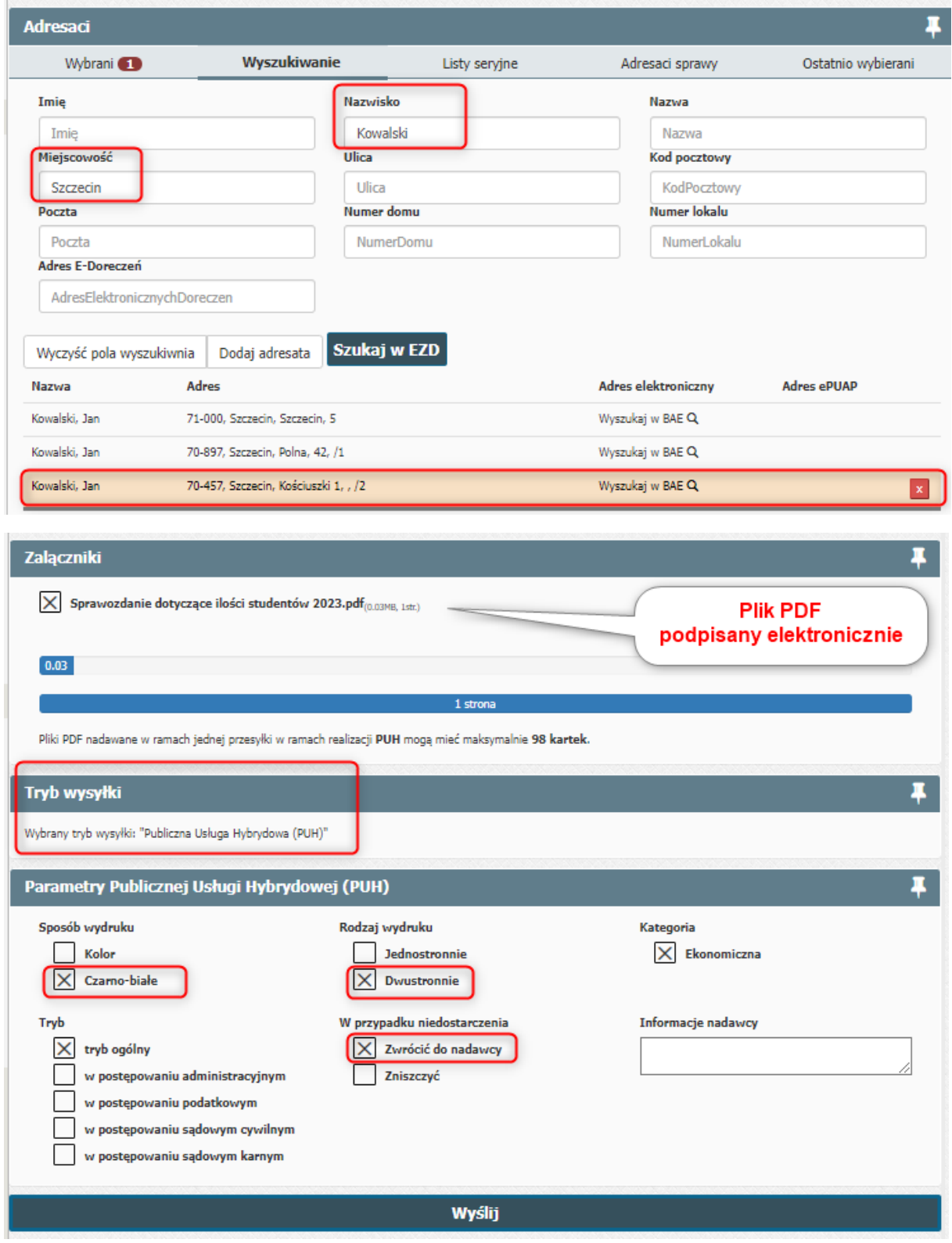

Należy zaznaczyć załącznik/ki do wysłania (czyli plik PDF stanowiący właściwą zawartość przesyłki), następnie wybrać adresata i zaznaczyć parametry.

### **Należy wybrać opcję jak najbardziej ekonomiczną czyli:**

- ➢ wydruk czarno-biały,
- $\triangleright$  dwustronny,
- ➢ do 12 kartek/max 15 MB,
- ➢ niedostarczoną przesyłkę >>Zwrócić do nadawcy.

Szczegóły wysyłki w trybie PURDE z poziomu sprawy w systemie EZD:

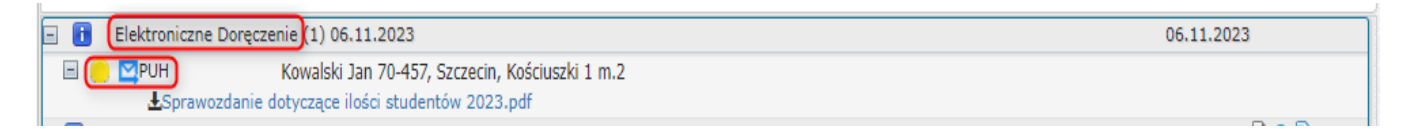

## **5. Informacja o statusie zleconej wysyłki.**

- $\bullet$ **Przygotowana** do wysyłki, oczekuje na przesłanie z EZD do systemu eDoręczenia;
- $\bigcirc$ **Przyjęta** przez system eDoręczenia;
- **Błąd wysyłki**, wysyłka się nie powiodła;  $\bigcirc$
- **Potwierdzenie wysłania**, wysłana i wystawiono potwierdzenie wysłania;  $\bigcirc$
- $\bigcirc$ **Doręczona** i wystawiono potwierdzenie otrzymania.

Dowody dla PUH są wystawiane w szczególności:

- ➢ w chwili odebrania dokumentu elektronicznego przez Pocztę Polską –dowód nadania,
- ➢ w chwili odebrania korespondencji lub zwrotu dla przesyłki poleconej w ramach PUH w obrocie krajowym – EPO,
- ➢ w chwili odmowy przyjęcia korespondencji w przypadku przekazania do nadania przesyłek niespełniających warunków regulaminu świadczenia PUH – dowód odrzucenia.

## **6. Podstawowe przepisy.**

- Rozporządzenie Parlamentu Europejskiego i Rady (UE) nr 910/2014 z dnia 23 lipca 2014 r. w sprawie identyfikacji elektronicznej i usług zaufania w odniesieniu do transakcji elektronicznych na rynku wewnętrznym oraz uchylające dyrektywę 1999/93/WE
- Ustawa z dnia 18 listopada 2020 r. o doręczeniach elektronicznych
- Akty wykonujące UoDE, w tym rozporządzenia, regulaminy, cenniki i komunikaty

Przydatne linki: <https://www.gov.pl/web/e-doreczenia> <https://bip.poczta-polska.pl/repozytorium/> <https://dokumenty.usz.edu.pl/>